مایکروسوفت ببلیشر ۲۰۰۷ فی ومضات

- مواقع الإنترنت... بسهولة خطوات بسيطة أيضاً مكن إنشاء موقع ويب :
	- ١. فم بتشغيل البرنامج..
- ل من الـقـسـم الأيمن أنـواع المنشـورات اخـتـر: مـواقـع ويب.
- ٣. [اختر واحدًا من التصـميمات المتنوعـة الـتـي سـتظـهـر.
	- ٤. اضغط زر [انشاء].
- ٥. ستظهر شاشة إضافة الصفحات، ضع علامة (صح) على الصفحات التي تريد.
	- ٦. ابدأ بكتابة النصـوص وإدراج الصـور...

ملاحظة: يمكنك التعديل على خيارات المنشور [المطوية] أو موقع ويب، وذلك في جزء خيارات ، قبل الضغط على زر [ إنشـــاء ].

## التعديل في المنشـورات ومـواقـع ويب

يمكنك ـ بسهولة ـ التعديل في وضعية الكائنات الجاهزة على المنشورات ومواقع ويب: بالإضافة عليها أو الحذف منها ، أو حتى التعديل عليها.

> توضح هذه الصورة خيارات تعقب لضبط التباعد بين الأحرف

والكلمات.

التحكم في النصبوص

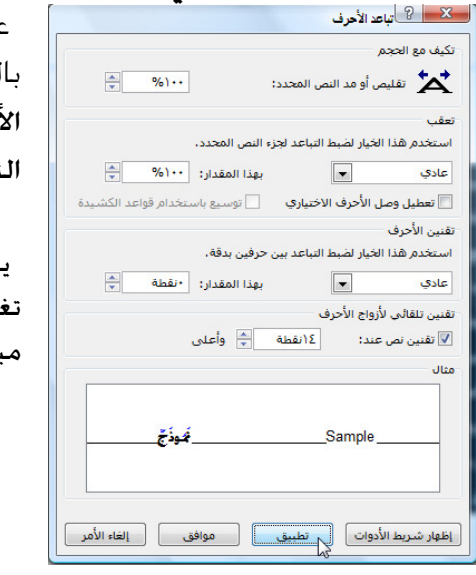

عند العمل على منشور للطباعة ، يوفر البرنامج مرونة في التحكم لنص. ومن هذه العمليات التى يمكن القيام بها: تمديد أو تقليص أحرف٬ وزيادة التقارب أو التباعد بين الأحرف وغيرها. للقيام بذلك: حدّد نص أولاً ؛ ثم مـن قـائمـة تنسـيـق اخـتـر تباعـد الأحـرف.

تميز مربع حوار تباعد الأحرف بوجود جزء المثال الذي يبين لك ما جُدث من ييرات. كما يتميز بوجود زر [تطبيق] الذي يطبق التغييرات على النص باشرة, جُيث مكنك رؤيتها.

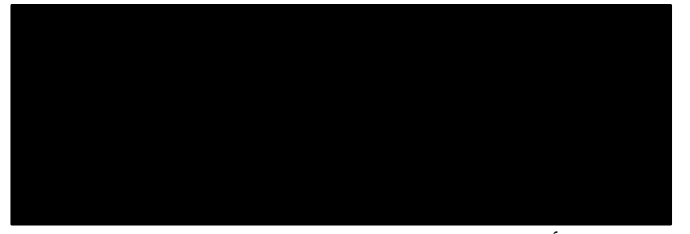

وهنا نشاهد تأثير "التكيف مع الحجم" من خلال تقليص وتمديد النص وهذا مفيد لاحتواء مكان ضيق للكثير من الكلمات أو العكس.

ملاحظات:

- يمكن استخدام زر الفأرة الأين للوصول إلى أمر تباعد الأحرف، من خلال القائمة الفرعية تغيير النص.
- عند تعطيل وصل الأحرف الاختياري. ستظهر عبارة "الأسواق الحلية" هكذا "الــأسـواق المحلية".